# **Dokumentation des Programms zur Unterrichtsplanung für das Unterrichtsfach** *Islamischer Religionsunterricht für die Sekundarstufe II*

Das Programm soll dazu dienen, eine Vorlage für ein konkretisiertes Unterrichtsvorhaben zu erstellen. Im Folgenden werden die Funktionen beschrieben.

Das Startfenster des Programms sieht folgendermaßen aus:

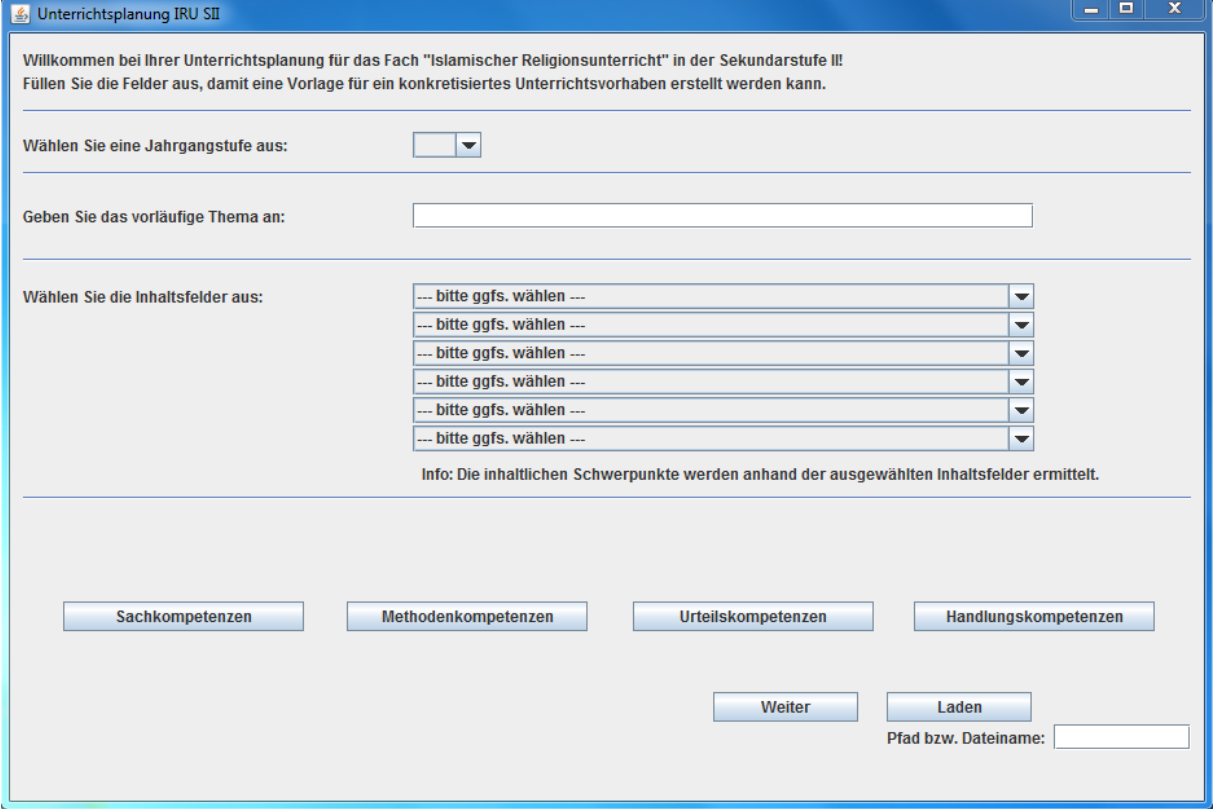

Hier können die ersten Eingaben durchgeführt werden, um eine Vorlage für das Unterrichtsvorhaben zu erstellen.

Als Jahrgangsstufe kann die

- Einführungsphase (EF),
- Qualifikationsphase 1 (Q1),
- $\bullet$  Qualifikationsphase 2 (Q2)

gewählt werden:

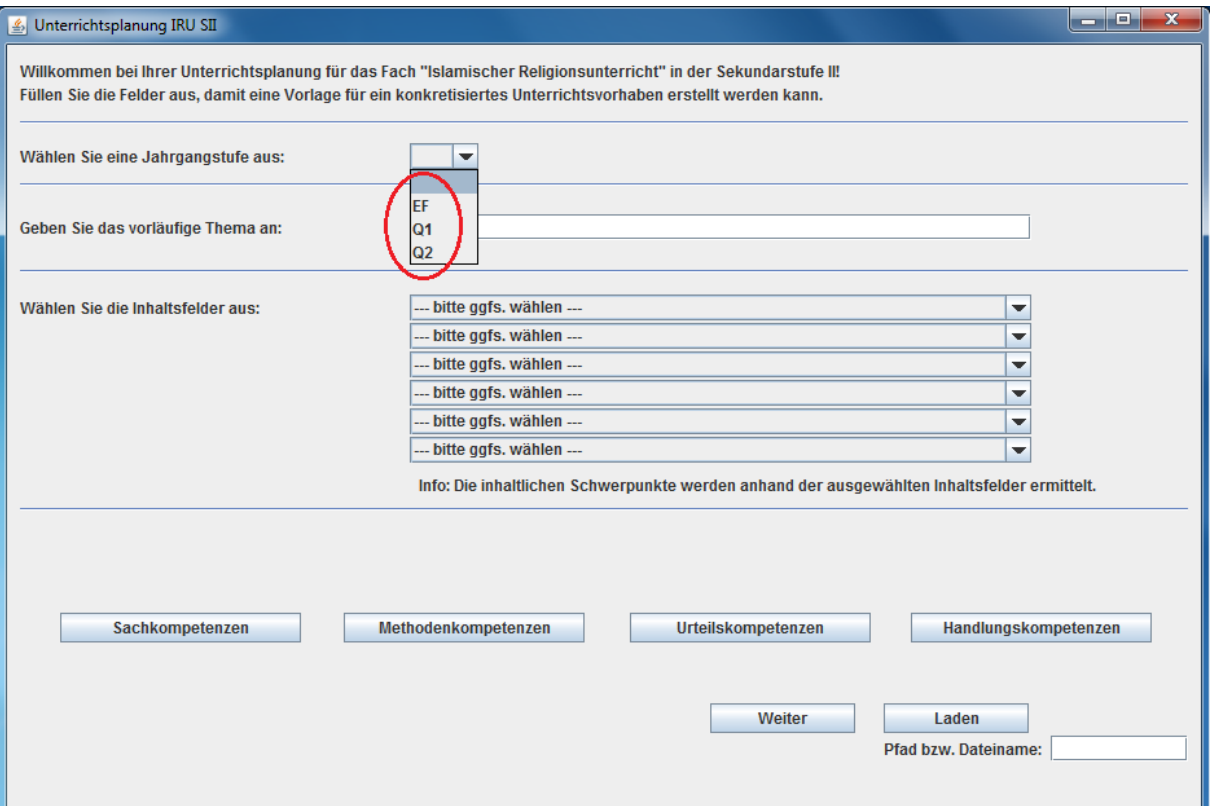

## Nun kann das Thema eingegeben werden (spätere Änderung möglich):

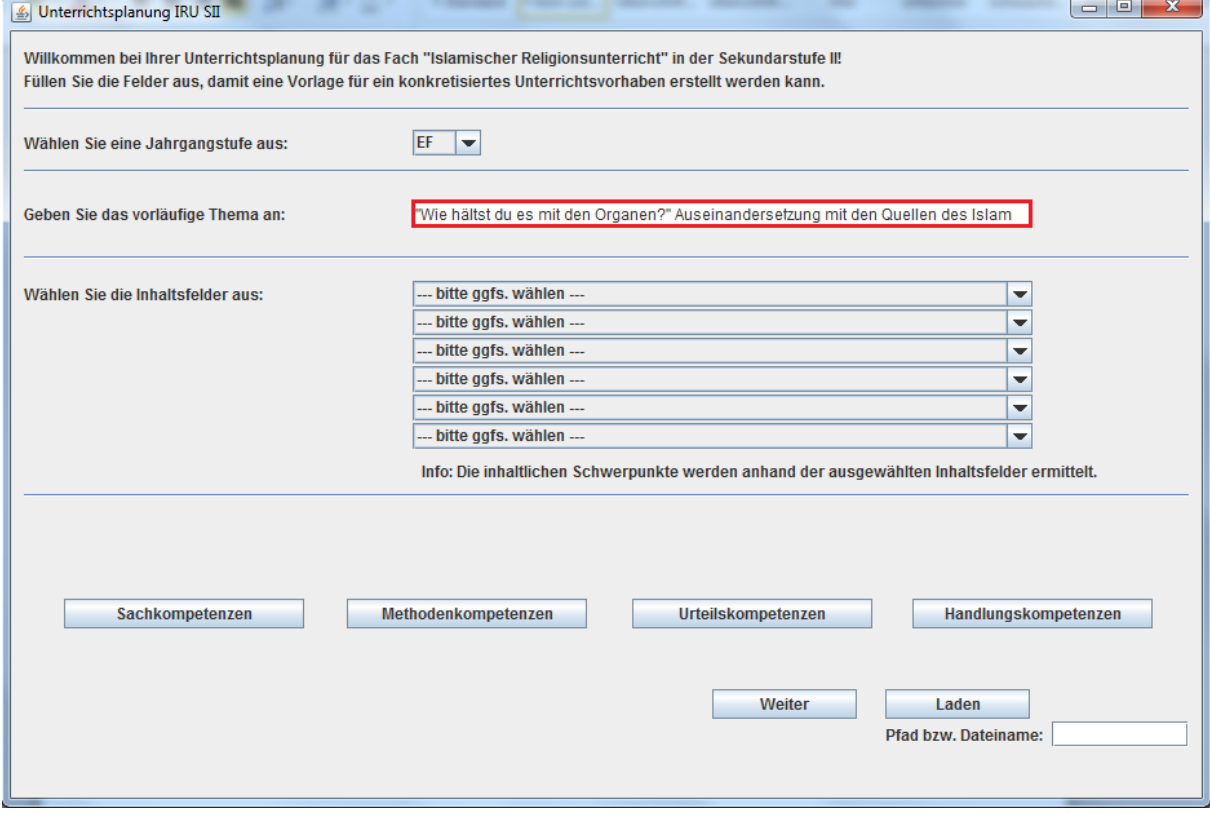

Als nächstes kann eine Auswahl der Inhaltsfelder getroffen werden:

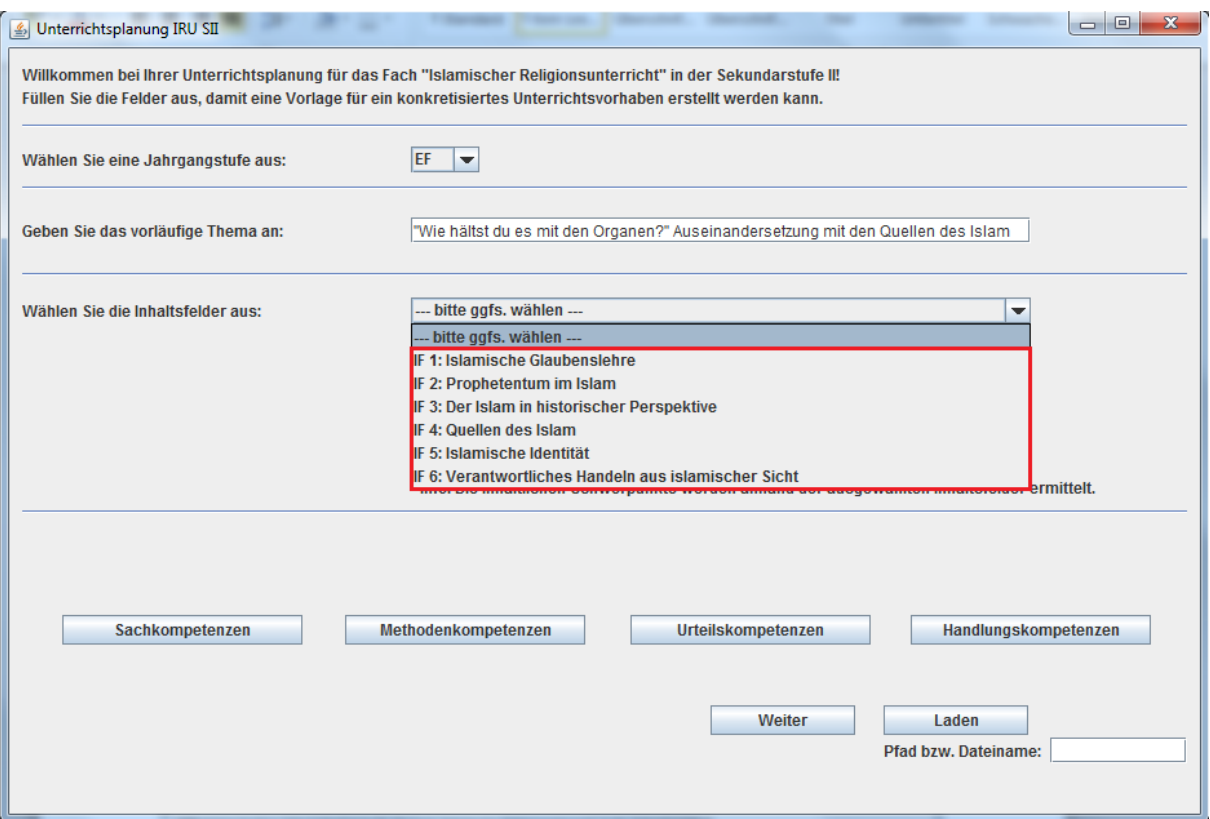

Hierbei werden die inhaltlichen Schwerpunkte automatisch generiert, da jedes Inhaltsfeld nur einen Schwerpunkt aufweist.

Nun können die einzelnen Kompetenzen ausgewählt werden. Hierfür stehen im unteren Bereich die Felder "Sachkompetenzen", "Methodenkompetenzen", Urteilskompetenzen" und "Handlungskompetenzen" zur Auswahl. Die folgenden Abbildungen veranschaulichen die jeweiligen Fenster.

#### Blankofenster Sachkompetenzen:

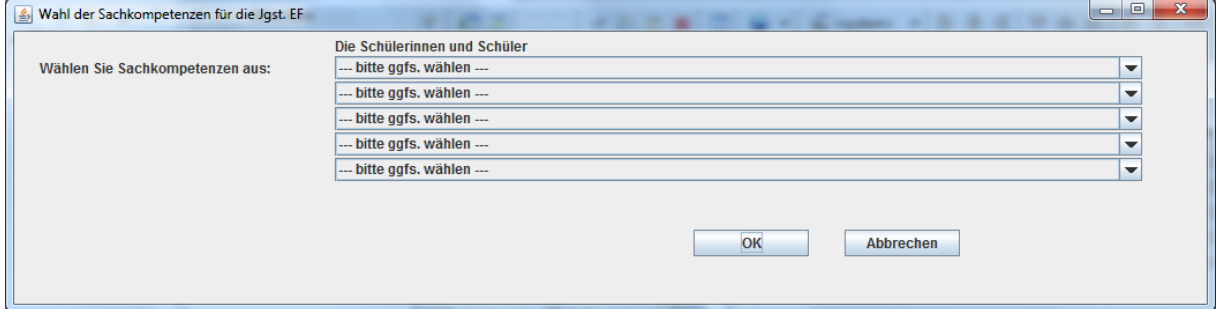

### Beispielauswahl Sachkompetenzen:

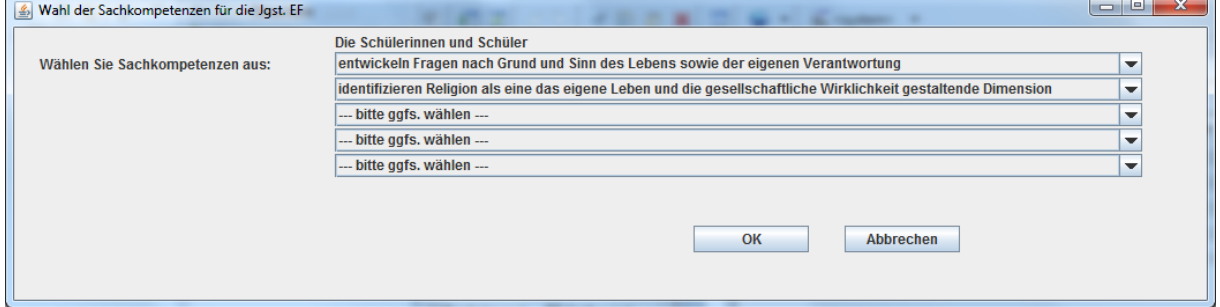

#### Blankofenster Methodenkompetenzen:

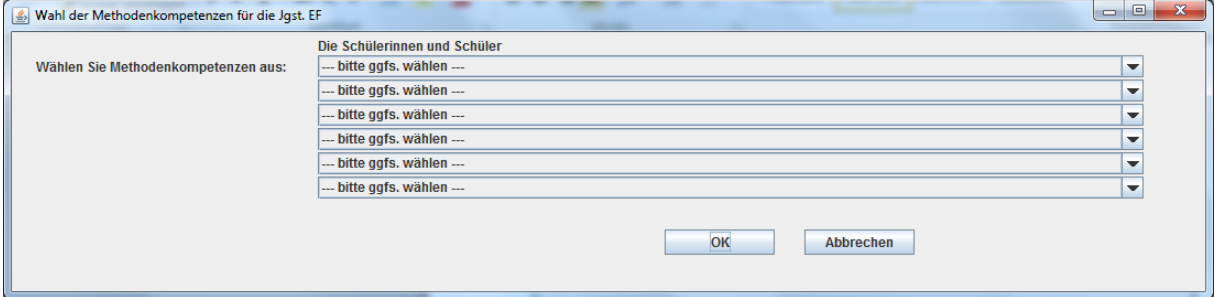

#### Beispielauswahl Methodenkompetenzen:

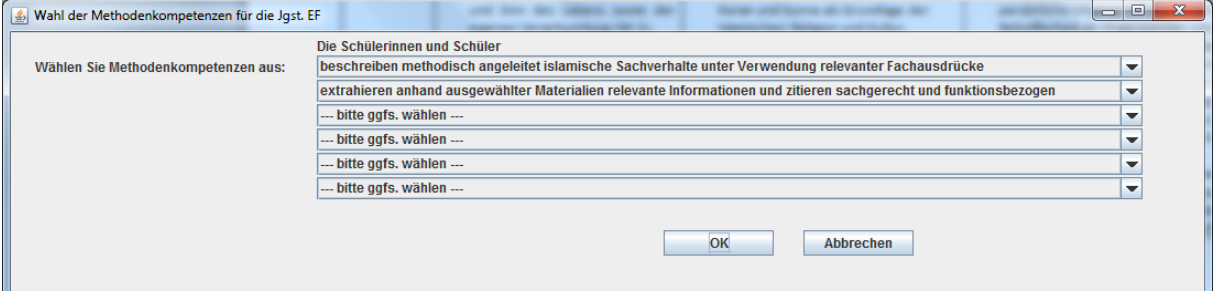

### Blankofenster Urteilskompetenzen:

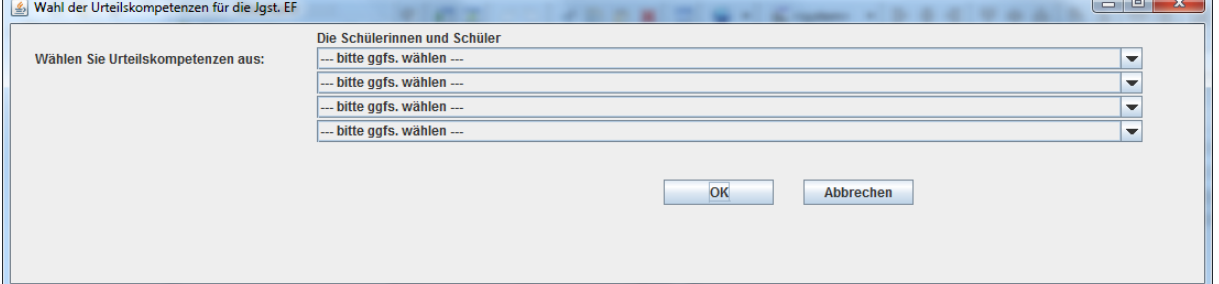

# Beispielauswahl Urteilskompetenzen:

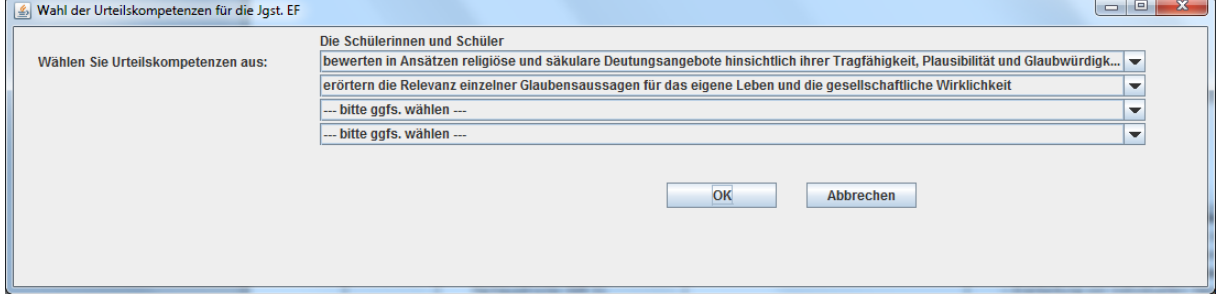

## Blankofenster Handlungskompetenzen:

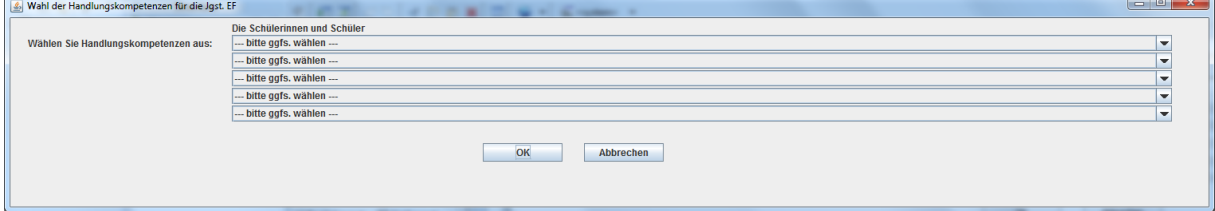

Beispielauswahl Handlungskompetenzen:

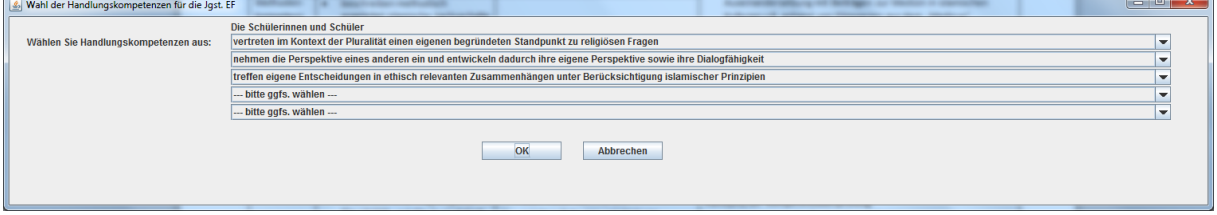

Nachdem die Eingaben abgeschlossen sind, wird nach dem Betätigen des "Weiter"-Buttons ein Vorlagenfenster erstellt, welches die bereits eingegebenen Daten anzeigt. Da dieses Fenster sehr groß ist, kann der gesamte Umfang an dieser Stelle nicht angezeigt werden.

Hier werden entsprechend den eingegebenen Inhaltsfeldern die Schwerpunkte angezeigt, zu denen die konkretisierten Kompetenzerwartungen ausgewählt werden können. Zusätzlich können die Felder unter den "Vereinbarungen der FK" ausgefüllt werden. Auch ist die Eingabe der Zeit (in Unterrichtsstunden) möglich, die für die Durchführung des Unterrichtsvorhabens benötigt wird.

In diesem Vorlagenfenster ist auch die Änderung des Themas möglich. Somit wird der Wechsel zum Startfenster vermieden.

Nachdem alle Eingaben getätigt sind, können die Daten gespeichert werden. Hierfür ist ein Dateiname anzugeben, unter dem gespeichert werden soll (siehe Abbildung unten). Auch ist die Eingabe eines Pfades möglich. Falls kein Pfad angegeben wird, erfolgt das Speichern in dem Ordner, in dem auch das Programm abgelegt ist. Initial wird der Dateiname "unbenannt" vorgeschlagen.

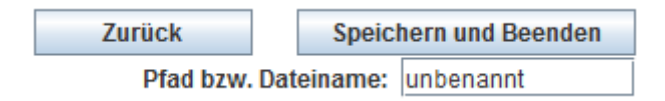

Die Ausführung des "Zurück"-Buttons hat zur Folge, dass ein Wechsel zum Startfenster erfolgt.

Nach dem Betätigen des "Speichern und Beenden"-Buttons wird eine *txt*-Datei erzeugt, die die eingegebenen Daten enthält. Für das erneute Aufrufen der Datei wird der Pfad bzw. nur der Dateiname im Startfenster eingegeben und der "Laden"-Button ausgeführt (siehe Abbildung auf der nächsten Seite).

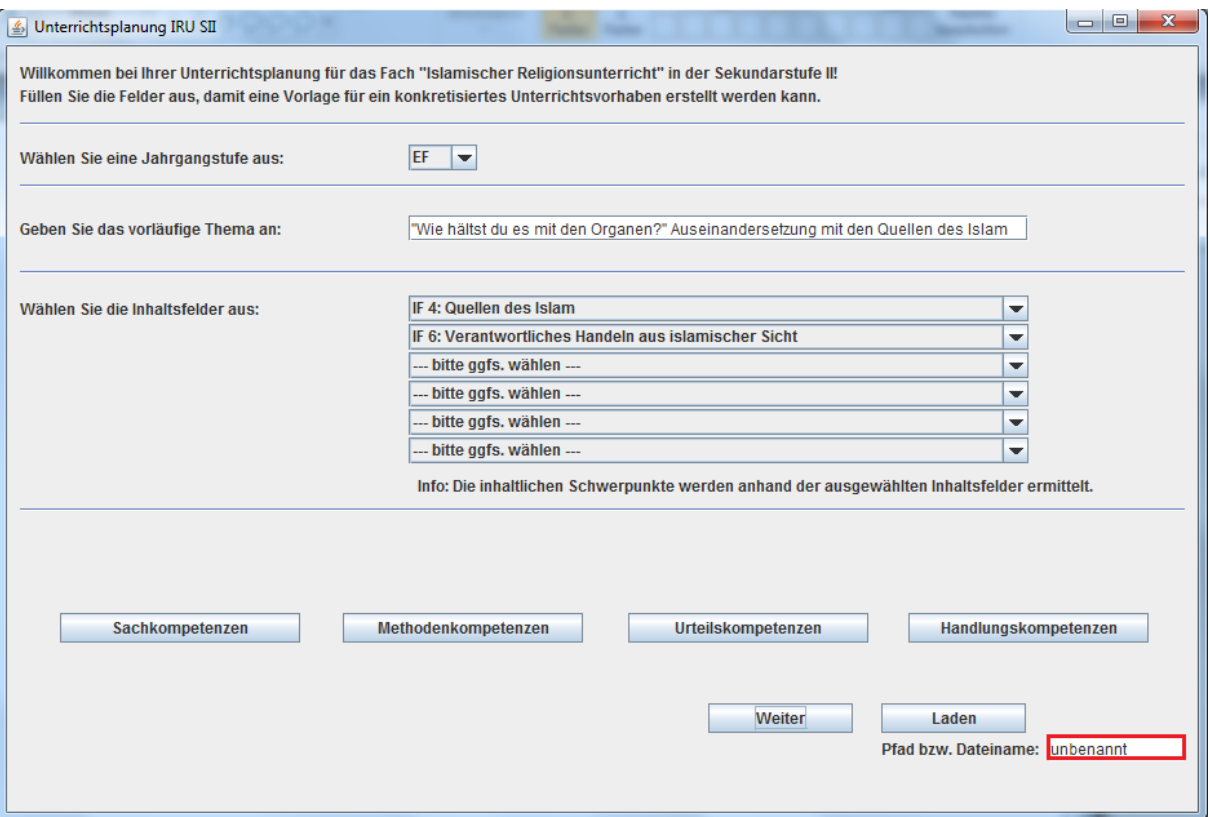

So werden alle Daten aus der *txt*-Datei eingelesen, um eine Weiterbearbeitung zu ermöglichen.

Ausblick: Folgende Funktionalitäten sind noch geplant:

- Druckfunktion.
- Ausblenden der bereits gewählten Felder, um Redundanzen zu vermeiden,
- Ausarbeitung der Eingabemöglichkeiten für die Jahrgangsstufen Q1 und Q2,
- Statistik zur quantitativen Erfassung der ausgewählten Kompetenzerwartungen.